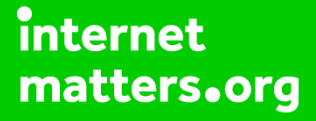

# **Parental controls guide**

#### **Parental Controls information**

#### **Type of guide**

Broadband & mobile networks

#### **Features and Benefits**

Sky Broadband shield allows you to choose which websites can be seen in your home on all devices connected to Sky Broadband. By default, all new Sky broadband customers will have this filter switched on.

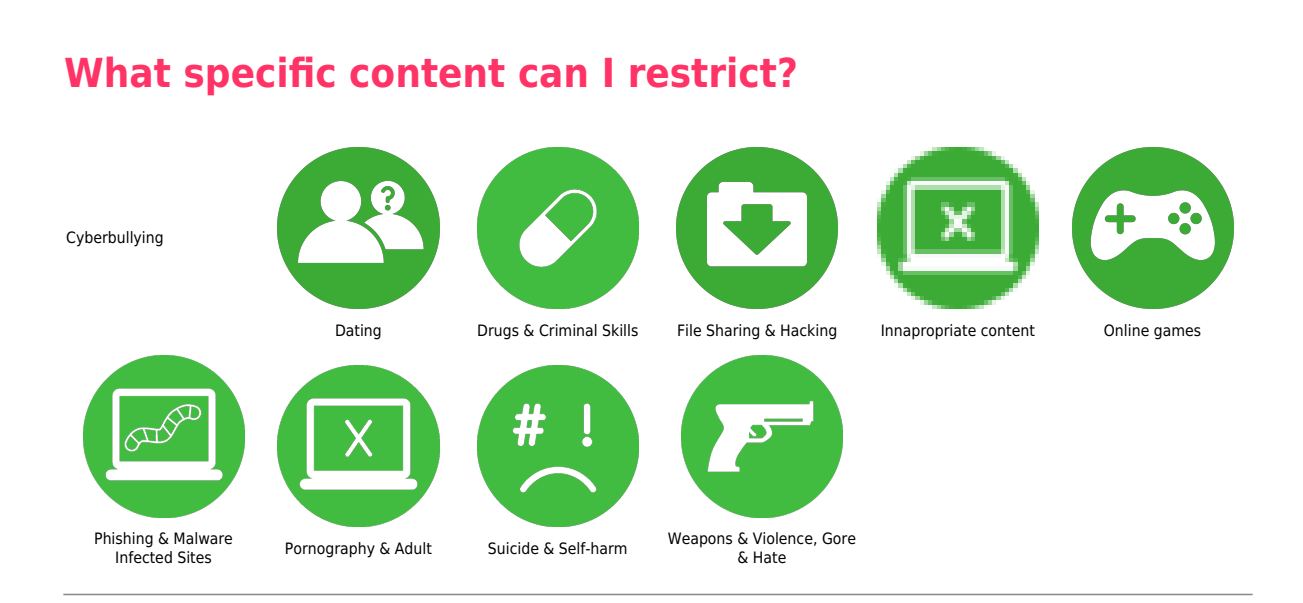

#### **What do I need?**

A Sky ID (Username and Password) - If you haven't signed up, you will need a contact email address and your Sky account number or your account direct debit details.

#### **Step by step guide**

**1**

 Go to Sky.com, hover over the 'My Sky' tab and select 'Broadband Shield'.

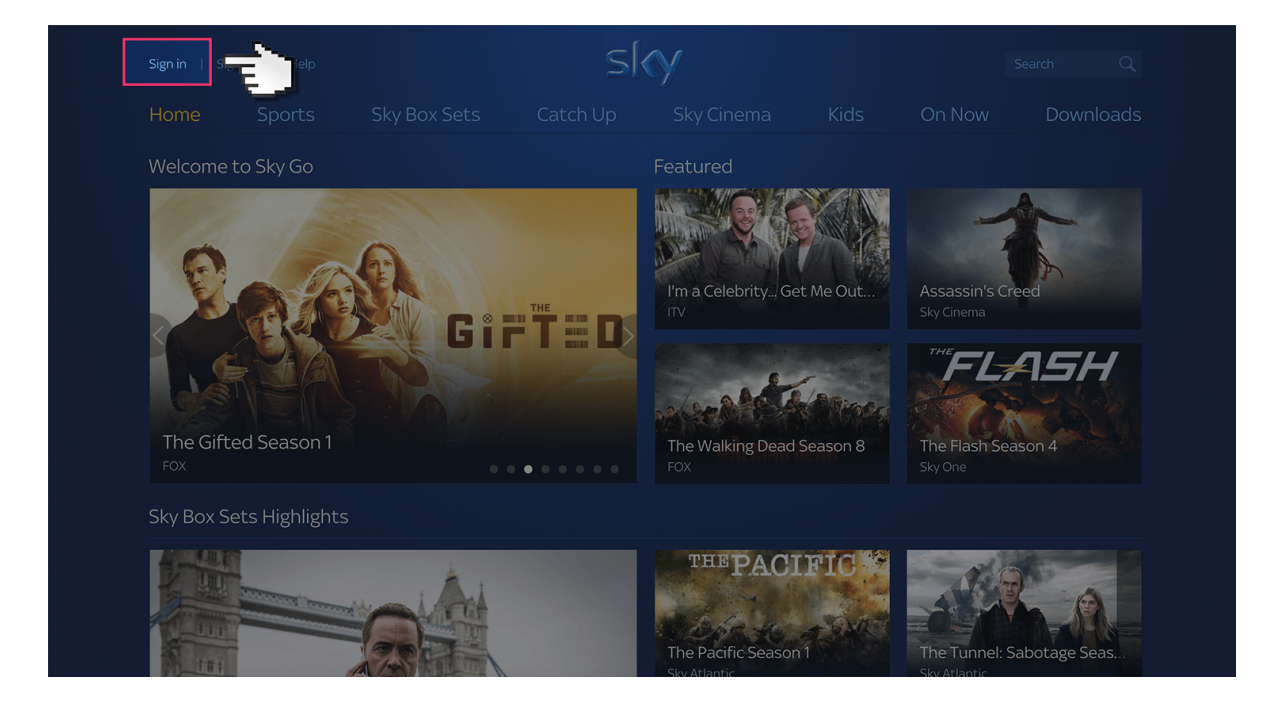

**Step by step guide**

**2** Log in to your Sky account using your Sky ID and Password. If you haven't got an account click the 'Sign up' button.

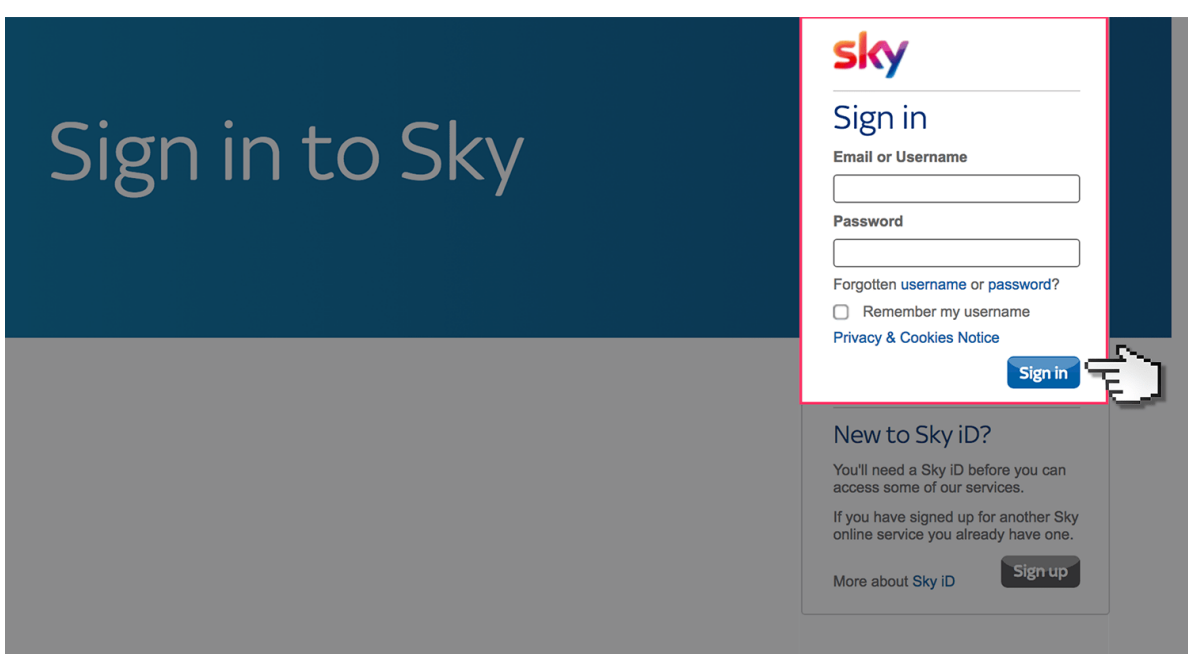

**Step by step guide**

**3**

 Select the 'My Sky' tab at the top and choose 'Broadband Shield'.

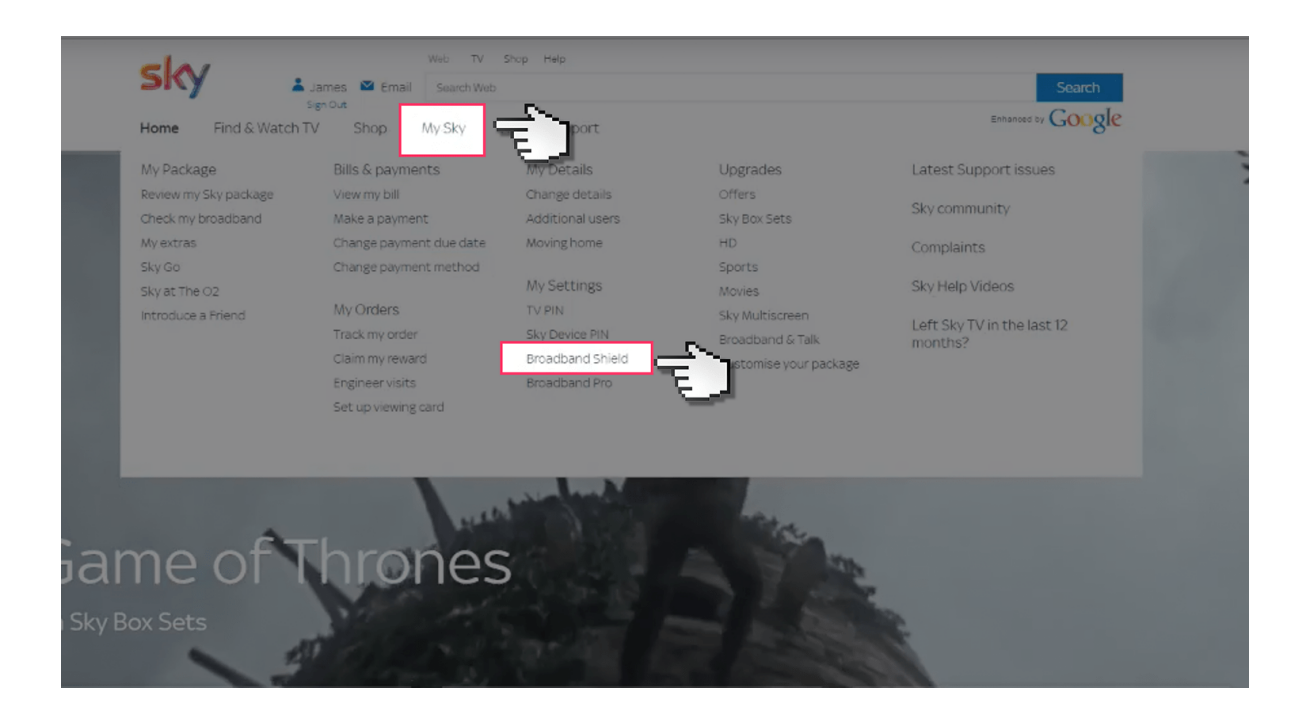

**Step by step guide**

**4** Then select the age group you want to be restricted too. You can choose between simple age categories; PG 13 and 18 or customise protection into your own categories. There is also a Watershed feature that allows you to apply different settings at different times of the day.

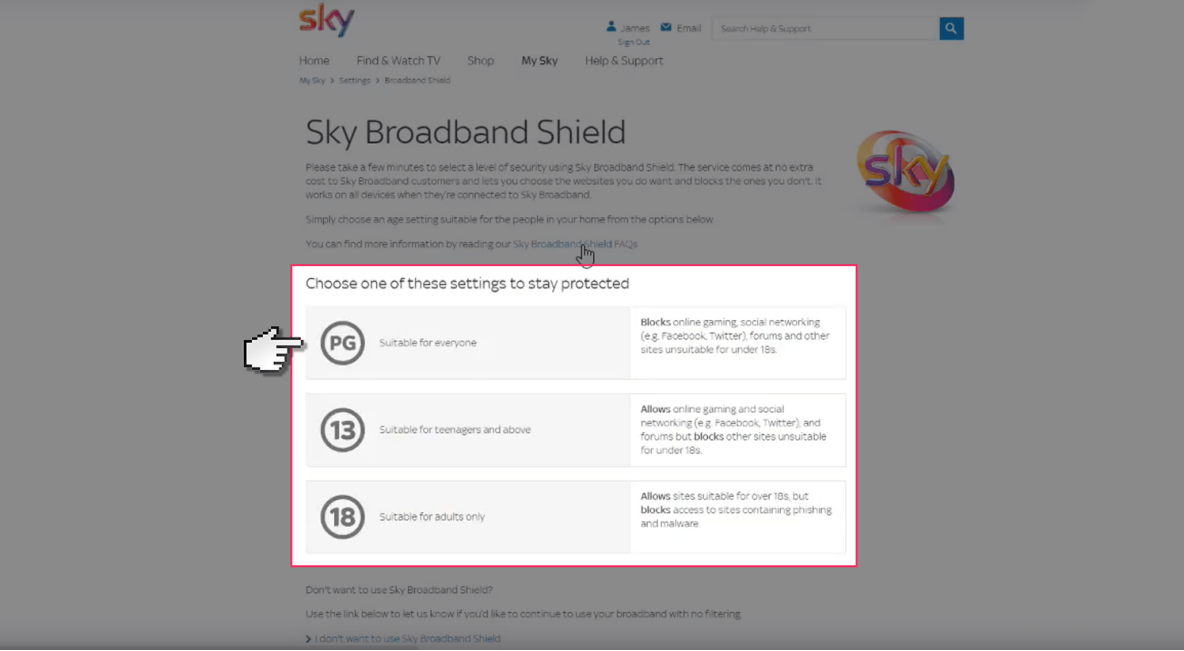